S

w <sup>A</sup>

# **Maggio vai adagio**

*Il vecchio proverbio dei nonni si riferisce al modo di vestirsi, raccomandando di non scoprirsi troppo per evitare tardivi raffreddori a causa del tempo solo apparentemente tornato bello. Il motto calza comunque a pennello anche per la situazione di PD Amiga, con l'avvicinarsi della bella stagione si registra un fisiologico calo di attività nel campo del software di public domain. A tenere sempre vivo l'interesse nel settore ci pensa il mai troppo lodato Fred Fish che grazie ai canali Internet rifornisce periodicamente tutti gli utenti Amiga nel mondo. Alla fine dell'articolo riportiamo come al solito gli indirizzi dei «site» Internet dove reperire direttamente il software citato*

## *di Enrico* **M.** *Ferrari*

## **VChess**

*Autore: Stefan Salewski Tipo di programma: Shareware 15\$*

Un grandioso gioco degli scacchi, pienamente usabile senza restrizioni di altri programmi shareware, con tante e tali possibilità di variazioni che soddisferà ogni appassionato giocatore: questo è VChess.

p

Scritto in Amiga Oberon il programma dispone di numerose opzioni: tipo di schermo selezionabile (può essere lanciato anche solo sul Workbench), scacchiera ridimensionabile a piacere, e possibilità di gioco fra due umani, fra uomo e macchina e fra due macchine; Load/Save di tutti i giochi e Load/Save della lista delle mosse che può essere visualizzata, con scroll-bar, anche in tempo reale accanto alla scacchiera: così come visualizzabile in tempo reale è il modo in cui il computer sta pensando la contromossa.

I font sono selezionabili, si può impostare un limite di tempo e ancora un load/save per le aperture. Si può chiedere il setup libero della scacchiera e si può ruotarla a piacere, scritto per OS 2.0X il programma funziona anche con macchine dalla scarsa memoria: basta? No, c'è molto di più.

Appena lanciato il programma parte con una configurazione standard di colori, risoluzione e font comunque modificabile, e si mette in attesa della vostra mossa. La velocità è molto buona e anche su un 68000 «puro» il computer fornisce le risposte con rapidità sorprendente, molto buono il livello di difficoltà. Le pedine si muovono semplicemente col mouse, cliccando prima la posizione di partenza e poi quella di arrivo, il computer, se la mossa è legale, sposta la pedina e passa al contrattacco; anche l'arrocco è fatto cliccando semplicemente sul Re.

Notevoli sono le opzioni attivabili da menu: con «Solve for Mate» ad esempio si forza il computer a pensare finché non trova una combinazione valida per lo scacco o patta, questo modo è ovviamente utilizzabile per risolvere classici problemi di scacchi.

Un menu dei tempi permette di selezionare la durata massima del «thinkingtime» del computer, oppure si può regolare la durata del pensiero della macchina in modo che sia uguale a quella del giocatore umano. Naturalmente è possibile «imbrogliare» il computer tornando indietro di una mossa mentre si può aumentare la sua potenza facendogli aprire una libreria di aperture preregistrata. Da ultimo è possibile anche stampare la lista delle mosse per tenere un ricordo cartaceo della partita; è veramente tutto, adesso si deve solo giocare.

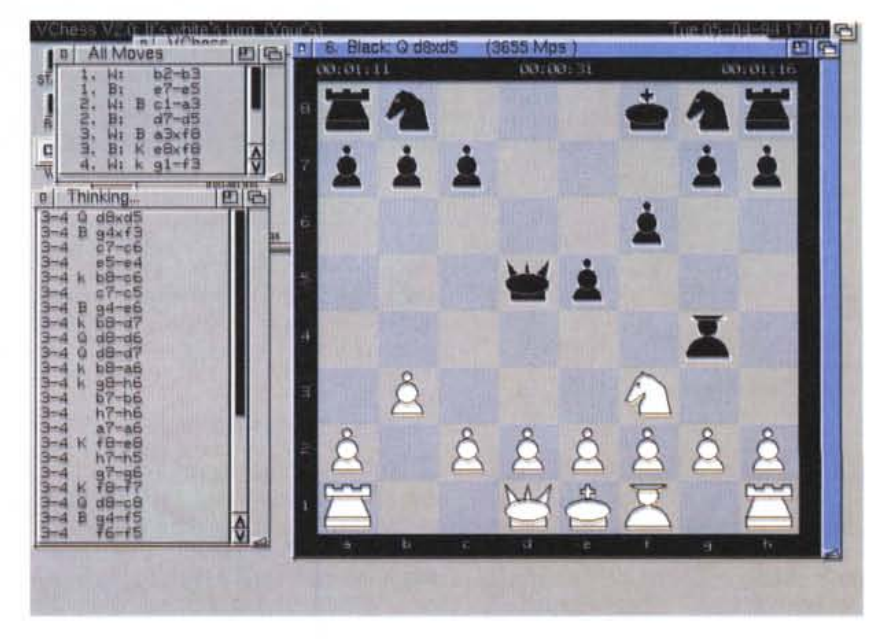

# **PCal**

*Autore: originariamente Patrick Wood Tipo di programma' PD*

PCal genera output in PostScript per produrre calendari del mese o dell'anno, anche in formato «allungato».

Richiamabile da CLI il programma si rifà alla vecchia versione Unix, generata nel 1987 proprio da Patrick Wood. Successive rielaborazioni hanno permesso l'inclusione dei file dati del calendario, altri cambiamenti sono segnalati nel file di documentazione, con i relativi autori.

L'uso del programma solo da CLI comporta una command line necessariamente lunga e un po' complicata, che però produce un output notevole per tutte le esigenze.

Per Default PCal produce come output un calendario vuoto, e se non viene specificata nessuna data, produce il calendario del mese corrente, o dell'anno a partire da gennaio.

La più grande dote di PCal è senza dubbio quella di specificare eventi da riportare nelle singole caselle dei giorni; in questo modo la stampata prodotta potrà essere usata come memo per uffici, faccende di casa, orari di lezione, ecc.

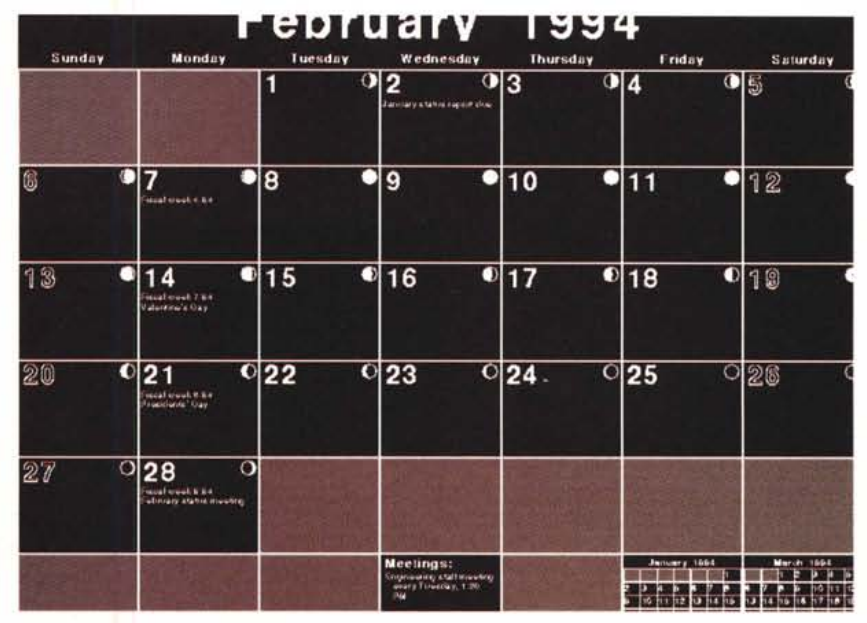

Sono disponibili diverse opzioni per produrre calendari con le segnalazioni dei giorni di festa, dei giorni da evidenziare e dei giorni di paga, quelli più attesi.

Nella foto che presentiamo si vede parte del calendario di Febbraio 1994, salvato come IFF file, completo degli eventi del mese, delle fasi lunari e di due calendari in piccolo di due altri mesi. Naturalmente l'output su carta è decisamente migliore, ricordiamo comunque che questo programma va bene solo a chi può maneggiare file PostScript.

## **AmigaDiary**

*Autore: Andrew K. Pearson Tipo di programma: freeware*

AmigaDiary viene in soccorso di tutti gli smemorati che tappezzano di fogliettini gialli pieni di note l'ufficio o la propria stanza.

È infatti un perfetto tool Workbench completamente guidato da mouse per registrare informazioni personali, ricordare date od appuntamenti, ed è sfogliabile come un bloc notes.

Appena lanciato il programma visualizza, nella principale finestra, le «pagine» aperte del diario; la data corrente viene visualizzata al centro della finestra.

Sotto la finestra principale ci sono 4 frecce; queste rappresentano, in ordine da sinistra a destra, indietro di una settimana, indietro di un giorno, avanti di una settimana e avanti di un giorno. Ot-

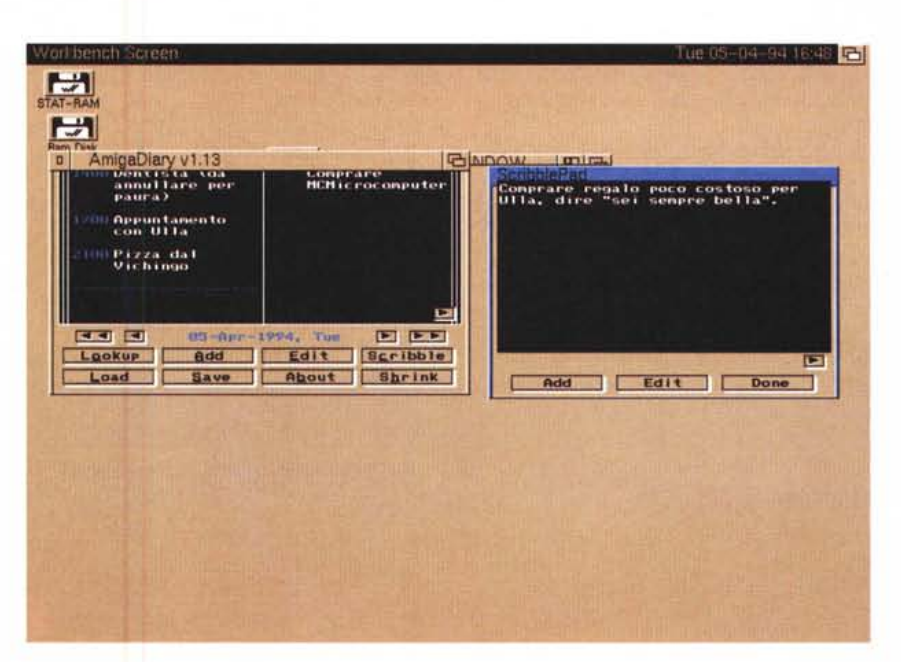

### PD SOFTWARE

to gadget in basso rappresentano le principali funzioni di AmigaDiary.

Il gadget LOOKUP porta direttamente alla data desiderata senza ricorrere alle frecce.

ADD permette di aggiungere gli eventi alla lista, EDIT invece modifica un'entrata già registrata. con SCRIBBLE si richiama l'editor ScribblePad per scrivere lunghe annotazioni che non necessitano di un ricordo preciso in una data, qui ad esempio metteremo il memo «andare dal barbiere».

LOAD permette di caricare un file di dati precedentemente registrato con SAVE; ABOUT fornisce informazioni sul programma mentre SHRINK permette di ridurre la finestra di programma al minimo, per lasciarla sempre attiva sul workbench senza che dia troppo fastidio.

Per immettere una lista di eventi si

ha a disposizione una stringa rapida più ora e minuti selezionabili, un apposito gadget permette comunque di selezionare un evento senza che sia specificata a tutti i costi l'ora precisa, per cose da fare appunto non in un momento preciso.

Sono disponibili anche molte hotkey per velocizzare gli input: l'autore è raggiungibile via Internet all'indirizzo [akp@uk.ac.ed.dcs](mailto:akp@uk.ac.ed.dcs)

## **MuchMore**

*Autore: Christian Stiens Tipo di programma: PD*

Sì, un ennesimo visualizzatore di file. Che cosa ha questo di diverso dagli altri? Innanzitutto è diventato lo standard de facto associato ad ogni file documentazione dei programmi PD e poi offre nuove funzionalità rispetto ai classici More, Less, ecc. Rispetto a questi MuchMore apre il suo proprio schermo e lavora con seroll smooth o ultra-veloce, adotta comandi per la ricerca di stringhe e la stampa del testo e interpreta correttamente gli stili come l'italico o il sottolineato, offrendo colori e supporto ai font non proporzionali.

MuchMore visualizza anche i testi larghi 80 colonne perché non ha bordo, riconosce automaticamente testi compressi con XPK o PowerCruncher e può diventare un comando residente dell'AmigaDos. Permette l'uso di «pipes» per il collegamento con altri comandi Dos, ad esempio è possibile da CLI digitare «dir c: I muchmore» per collegare appunto l'output del comando «dir» con la visualizzazione tramite MuchMore.

Il programma funziona solo con OS 2.04 o successivi ma gira su tutte le macchine senza preoccuparsi di trovarsi su macchine NSTC o PAL. È inoltre molto più corto di LESS o BLlTZ e visualizza il testo contemporaneamente be left in the program (HELP).

## Although MuchMore is not Shareware, donations are welcome.

MuchMore supports pipes now, so that you can display the c:<br>directory with "dir c: : muchmore", if your shell supports nameless<br>pipes.

MuchMore requires AnigaOS 2.84 or better.

#### Why MichMore instead of MORE, BLITZ or LESS?

MuchNore instead of MAR, H.IIZ or LESS?<br>
MuchNore is much shorter than LESS. BLIZZ or other programs that<br>
special fontatyles. MuchNore instead has four C io a and displays<br>
bold, *falle*, underlined and the second point o

MuchNore is ideal to display long texts. The text is loaded<br>simultaneously while it is displayed. That is, while you're<br>reading the first page, the rest of the text is loaded into memory<br>and you're able to move through the

#### Disclaimer:

# The use of this program is on your own risk. There is no liability<br>or responsibility for any damage caused by the program.

#### Copuright:

MuchMore is free to be spread on public-domain and shareware disks, as long as they are sold for a reasonable change. It may be used there to display readme- and documentation-files. My name has to be left in the program (

al suo caricamento, e permette di muoversi rapidamene all'interno di un testo anche molto lungo perché non necessita il ricaricamento del testo. È l'ideale per file di grosse dimensioni.

**Although Machiner** is not Shares

È anche molto rapido nelle operazioni di ricerca stringa o di spostamento da una parte all'altra del testo, non è un editor ma può essere configurato per richiamare il vostro editor preferito.

## **Dove reperire i programmi**

I programmi citati in questo articolo possono essere prelevati via Internet presso i seguenti siti:

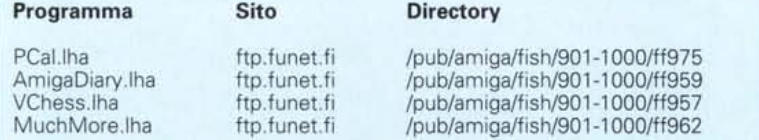

Un completo help online viene lanciato premendo H oppure il tasto «help», i comandi sono comunque pochi ed intuitivi e anche senza il file di documentazione è facile usare MuchMore. Il programma è dotato di un completo installer che provvede a collocare il programma nella directory C, le librerie nelle apposite directory e i «catalogs», fra cui uno in italiano.

Nella foto che presentiamo Much-More visualizza il suo stesso file di documentazione, sono evidenti testi in diversi stili <sup>e</sup> colori: il programma si è adattato al workbench in uso, partendo in modalità Hires interlacciata.

L'autore è raggiungibile all'indirizzo Internet [Christian\\_Stiens@ouzonix.bo.](mailto:Christian_Stiens@ouzonix.bo.) open.de, in Germania. and MS

<sup>/</sup>pub/amiga/fish/90 1-1OOO/ff962 *Enrico Maria Ferrari* è *raggiungibile su MC-link all'indirizzo MC0012 oppure via Internet all'indirizzo MC0012@MCLlNK.IT*

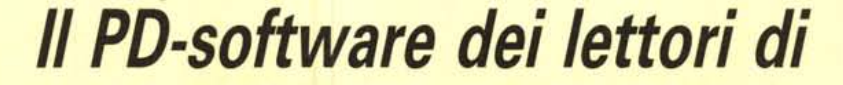

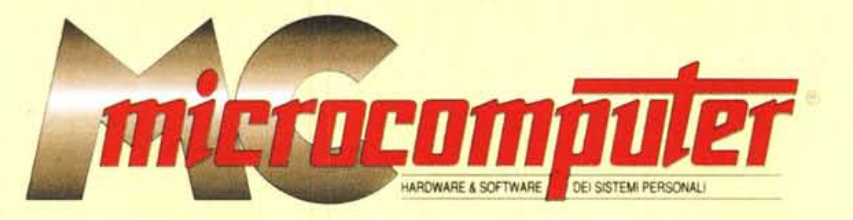

*Lo* spazio tradizionalmente dedicato al software dei lettori e quello occupato dal PD-software sono stati unificati.

*In* queste pagine parleremo di programmi di Pubblico Dominio (FreeWare o ShareWare) disponibili in Italia attraverso i vari canali PD. Tutti i programmi presentati saranno reperibili anche attraverso il canale MCmicrocomputer, sia su supporto magnetico sia su MC-Link.

Saranno recensiti sia programmi già nei circuiti PO, sia quelli che i lettori stessi vorranno inviarci affinché, se ritenuti meritevoli dalla redazione, siano resi di Pubblico Dominio.

*I* lettori di MCmicrocomputer autori dei programmi dei quali si parlerà in queste pagine (e i cui programmi saranno distribuiti come PD dalla rivista) saranno ricompensati con un «gettone di presenza» di 100.000 lire.

*È* necessario attenersi ad alcune semplici regole nell'inviare i programmi in redazione.

1) Il materiale inviato deve essere di Pubblico Dominio (o ShareWare) e prodotto dallo stesso lettore che lo invia.

2) Il programma inviato deve risiedere su supporto magnetico (non saranno presi in considerazione listati).

mente, che tali informazioni siano richiamabili da programma con un metodo noto e indicato nelle istruzioni.

6) Saranno presi in considerazione solo i lavori giunti in redazione accompagnati dal talloncino riprodotto in questa pagina (o sua fotocopia) debitamente firmato dall'autore.

*I* programmi classificati non come FreeWare ma come ShareWare (quindi non propriamente di Pubblico Dominio, anche se consideratine generalmente parte) comportano da parte dell'utente l'obbligo morale di corrispondere all'autore un contributo a piacere o fisso secondo quanto indicato dall'autore e conformemente a quanto appare al lancio del programma. MCmicrocomputer non si assume alcuna responsabilità od obbligo riguardo a questo rapporto intercorrente tra autore ed utilizzatore del programma. A titolo informativo precisiamo che l'obbligo morale alla corresponsione del contributo scatta non nel momento in cui si entra in possesso del programma, ma nel momento in cui si passa a farne uso dichiarando implicitamente di apprezzarne le caratteristiche.

*In* nessun caso (per ragioni organizzative) sarà reso noto all'autore l'elenco o il numero delle persone che hanno eventualmente deciso di entrare in possesso del programma attraverso il canale MCmicrocomputer.

3) I sorgenti eventualmente acclusi devono essere sufficientemente commentati.

4) Per ogni programma inviato l'autore deve includere due file («readme» e «manuale»), il primo contenente una breve descrizione del programma ed il secondo una vera e propria guida all'uso per gli utenti, con tutte le informazioni necessarie per un corretto impiego (se il programma è particolarmente semplice può essere sufficiente il solo readme, mentre saranno particolarmente apprezzati fra i programmi più compiessi quelli dotati di help in linea). In calce ad entrambi i file deve essere apposto il nome, l'indirizzo ed eventualmente il recapito telefonico dell'autore.

5) AI lancio, il programma deve dichiarare la sua natura PD (o ShareWare), nonché nome e indirizzo dell'autore. È ammesso, alternativa-

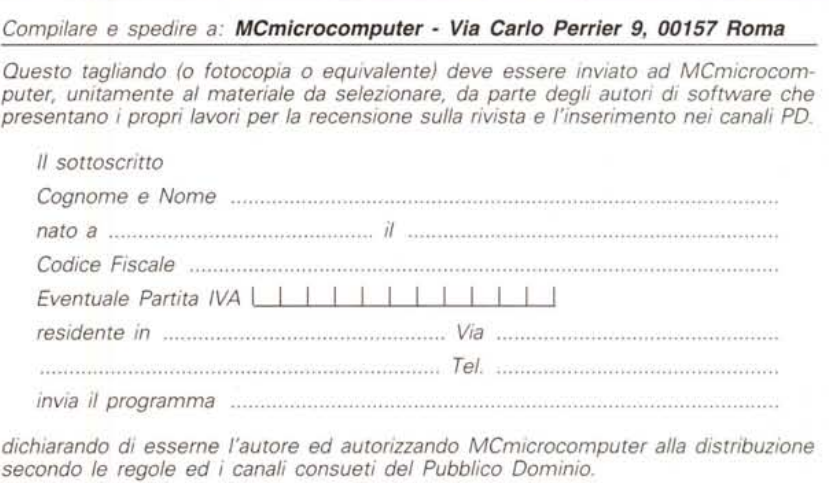

*Firma Data*